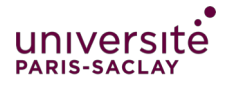

## Examen de type QCM en ligne: guide pour l'étudiant

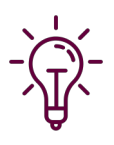

Un test de type QCM ou QCU organisé sur eCampus nécessite que vous puissiez vous connecter à eCampus et que vous ayez accès au cours de l'enseignement concerné. Il faut tester ces deux paramètres assez tôt car en cas de blocage, leur résolution peuvent prendre quelques jours.

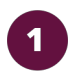

Connectez vous à eCampus

 $\overline{\mathbf{2}}$ 

 $\overline{\mathbf{3}}$ 

Accédez au cours indiqué par l'enseignant

Cliquez sur le titre de l'activité test blanc, répondez aux questions et envoyer la tentative

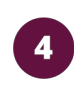

Indiquez rapidement à vos enseignants les difficultés rencontrées le cas échéant.

 $5<sub>1</sub>$ 

Prenez note de la date d'examen, Renouveler la même manipulation le jour J.

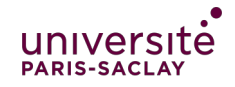

## Examen de type QCM en ligne: guide pour l'étudiant

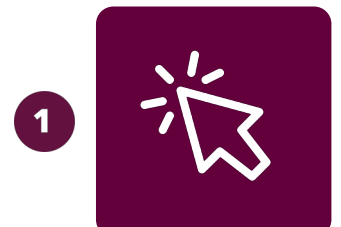

**Accéder à eCampus** **Se connecter à ecampus.paris-saclay.fr :** Au minimum 12H après avoir activé son compte mutualisé sur la page : https://identiteutilisateur.fr/ Vous pouvez vous authentifier via la connexion « compte établissement ».

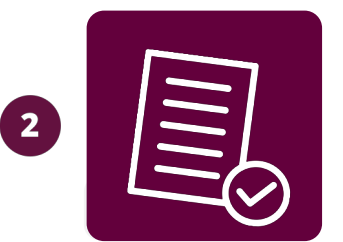

## **Vous visualisez l'ensemble des cours auxquels vous avez accès. Il vous suffit de cliquer sur l'un d'entre eux pour y accéder**.

Si vous ne trouvez pas le cours de l'examen, contacter votre enseignant.

Pour retrouver cette page à tout moment, vous cliquez sur le lien 'mes cours' à droite de votre

image de profil en haut de la fenêtre

**Entrez dans le cours** 

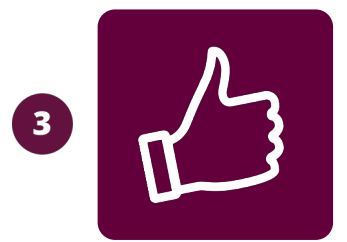

**Effectuer un test**

**Faite un test blanc:** Votre enseignant a peutêtre mis un test blanc disponible en amont de l'examen afin de vous permettre de tester cette activité. Cliquez sur le titre du test pour l'ouvrir puis sur démarrer une tentative pour commencer. Répondez aux questions, et envoyer votre tentative pour finaliser ce test.

**Indiquez très rapidement à votre enseignant si vous avez rencontré des difficultés techniques et précisez-en la nature.**